# **Rich Portlet Development**

Jennifer Bourey

Jasig Spring Conference, March 9, 2010

© Copyright Unicon, Inc., 2006. This work is the intellectual property of Unicon, Inc. Permission is granted for this material to be shared for noncommercial, educational purposes, provided that this copyright statement appears on the reproduced materials and notice is given that the copying is by permission of Unicon, Inc. To disseminate otherwise or to republish requires written permission from Unicon, Inc.

# **Portlet Development Goals**

- Make
	- –life easier
	- –development faster
	- –portlets shinier

# **Create an Accessible 2-Column Layout**

# **Accessible Two-Column Layout**

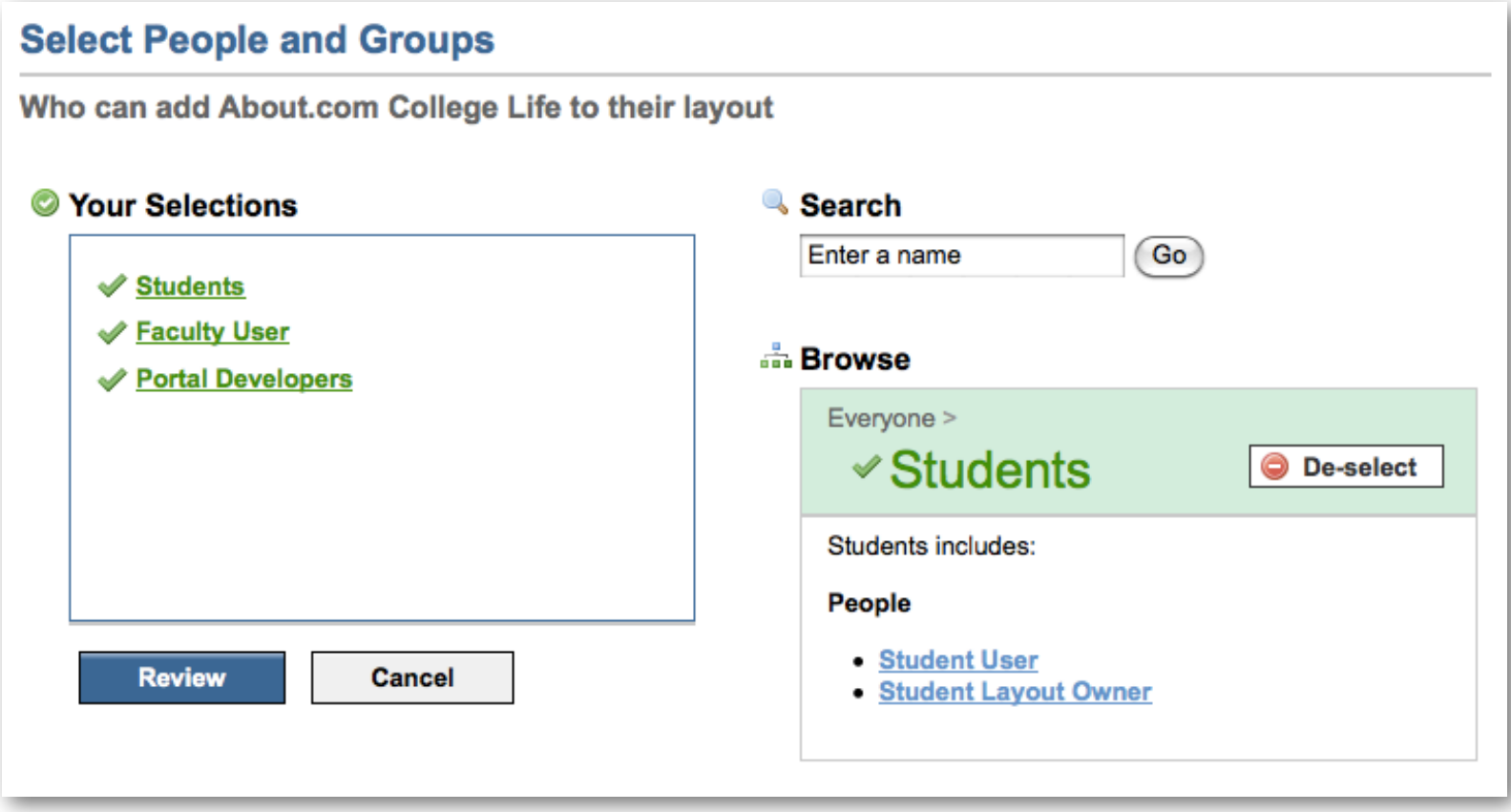

#### **Using the Fluid Skinning System**

```
<div class="fl-col-flex2">
     <!-- start: left panel -->
     <div class="fl-col">
         <h1>I'm the left column!</h1>
     </div><!-- end: left panel -->
     <!-- start: right panel -->
     <div class="fl-col">
         <h1>I'm the right column!</h1>
     </div><!-- end: right panel -->
```
**</div>**

# **Accessible Two-Column Layout**

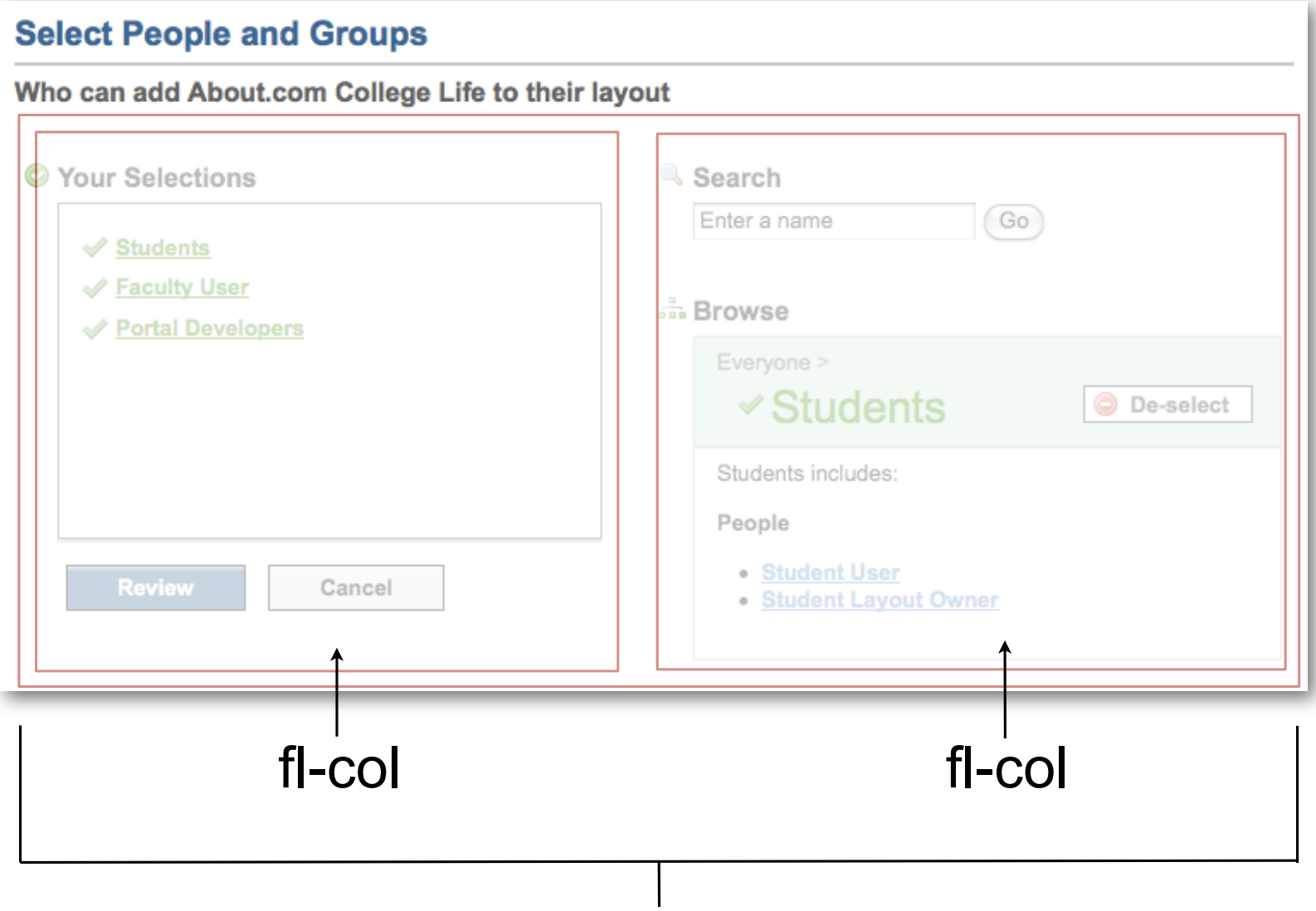

fl-col-flex2

# **Fluid Skinning System**

- Layout wrappers and containers
- Convenience classnames

–GUI elements: Tabs, menus, icons, widgets

–font family, size, and formatting

- Theming
- Accessibility
	- –easy page linearization
	- –tested for usabiltity effectiveness, specifically colorblindness
	- –works with Assistive Technology

# **Allow Users to Page Through a List**

# **Paging Through a List**

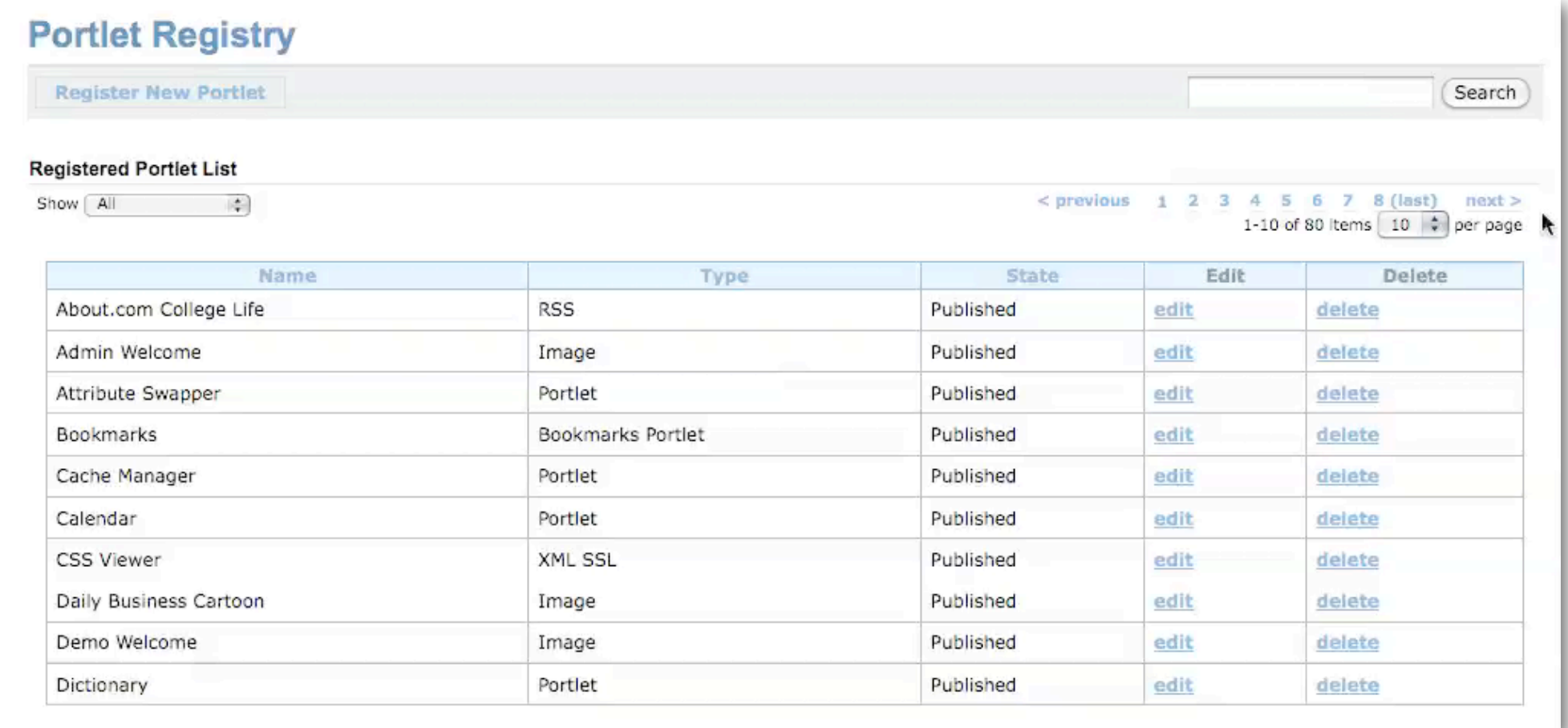

# **More from Fluid Infusion**

- Components
	- –Pager
	- –Reorderers (list, grid, and image)
	- –Uploader
	- –Progressbar
	- –Inline text edit
- http://fluidproject.org/releases/1.1.2/demos/

## **Allow Users to Select a Date**

# **Selecting a Date**

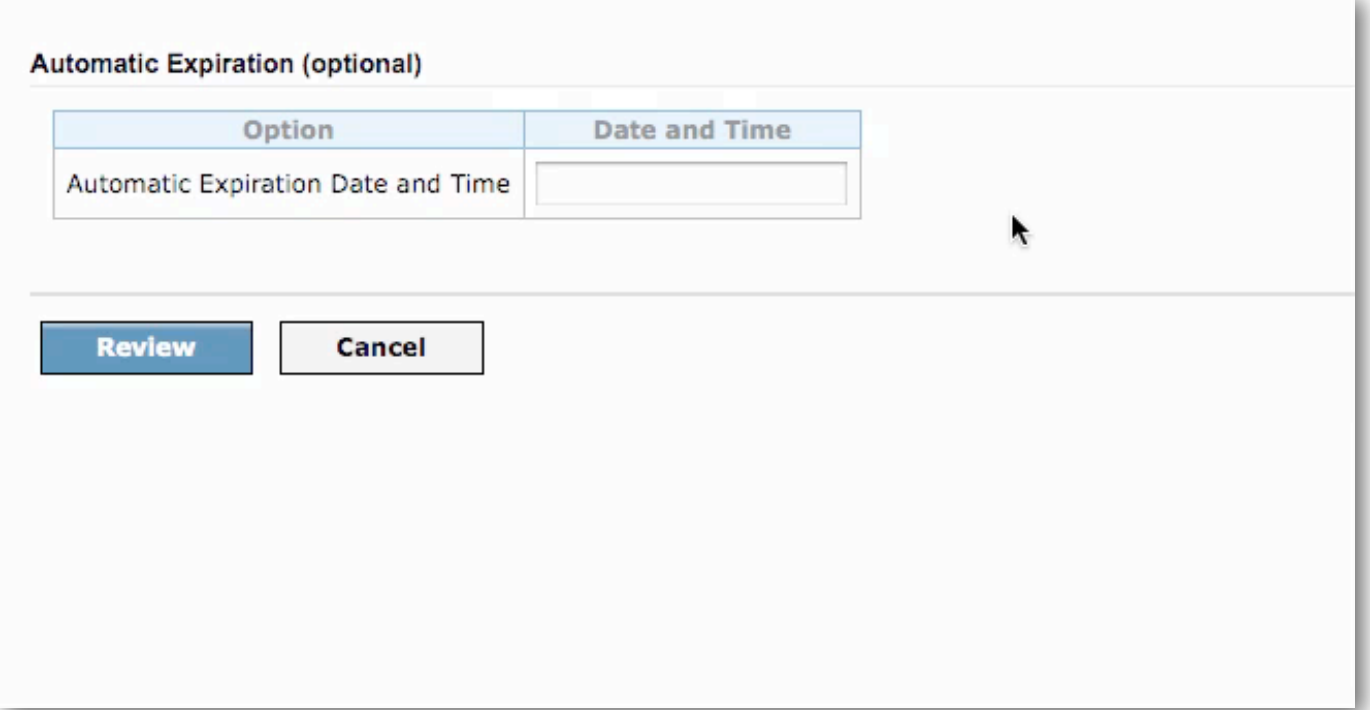

#### **jQuery UI Datepicker**

```
<div>
     <label>Start date:</label>
     <input class="cal-datepicker"></input>
</div>
<script type="text/javascript">
     $(document).ready(function(){
         $(".cal-datepicker").datepicker();
     });
</script>
```
# **jQuery UI Widgets**

- Widgets
	- –Accordion
	- –Datepicker
	- –Dialog
	- –Progressbar
	- –Slider
	- –Tabs
- Demos: http://jqueryui.com/demos/

# **Use Javascript Effects**

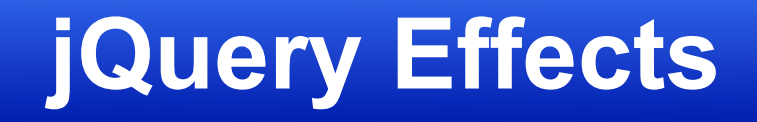

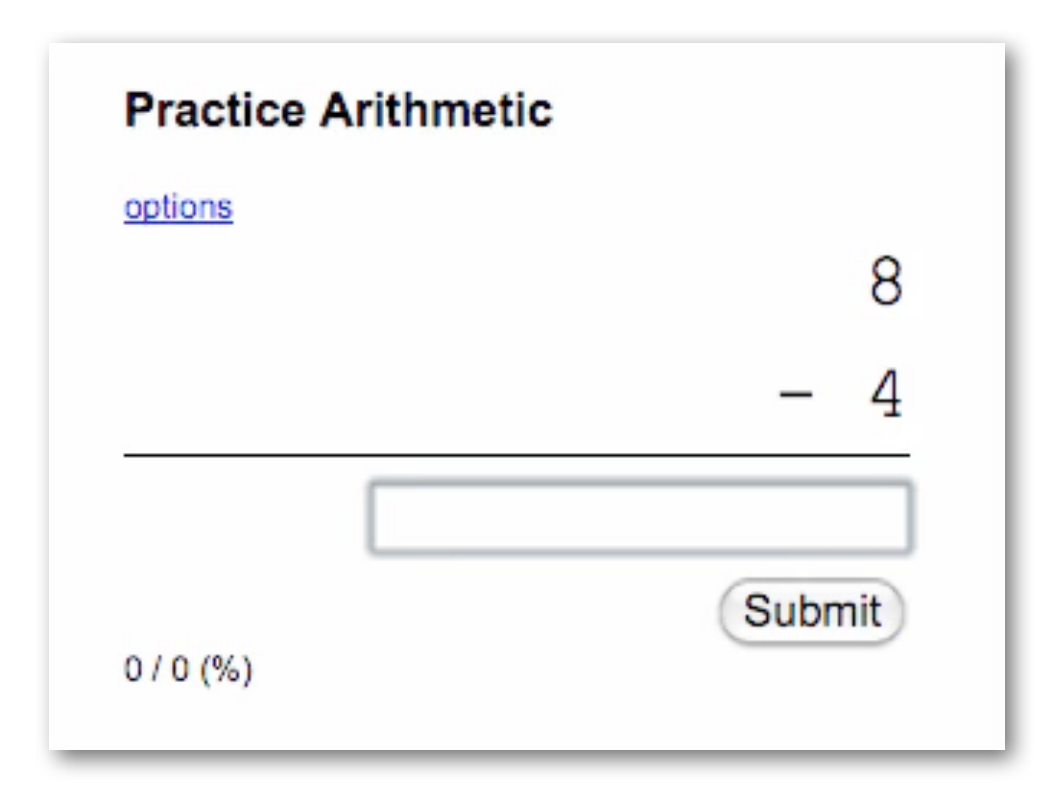

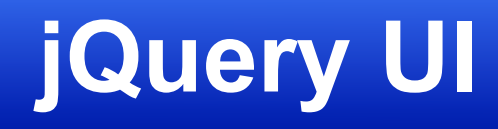

#### • Effects

–show, hide, toggle, color animation

–add/remove/toggle/switch css class

• Demos: http://jqueryui.com/demos/

# **Improve Javascript Performance**

# **Improve UI Performance**

- Minify code
- Minimize HTTP requests
- Apply cache headers
- GZip resources

# **Jasig Resource Server**

- Server Webapp
	- –Library of popular CSS, JS, and image resources
	- –Provide consistent URLs
	- –Cache, minify, and gzip hosted resources
- Utilities
	- –Filters for caching and gzipping
	- –JSP tag for including files from resource server
- Bundled with uPortal 3.1+

#### **Minify code: YUI Maven Plugin**

```
<plugin>
     <groupId>net.sf.alchim</groupId>
     <artifactId>yuicompressor-maven-plugin</artifactId>
     <version>0.7.1</version>
     <executions>
         <execution>
             <goals><goal>compress</goal></goals>
         </execution>
     </executions> 
     <configuration>
         <excludes>
             <exclude>**/*.min.js</exclude>
         </excludes>
         <linebreakpos>10000</linebreakpos>
         <suffix>.min</suffix>
         <jswarn>false</jswarn>
     </configuration>
</plugin>
```
#### **Cache Headers: Resource Server**

```
<filter>
     <filter-name>CacheExpiresFilter</filter-name>
     <filter-class>
         org.jasig.resourceserver.utils.filter.CacheExpirationFilter
     </filter-class>
     <!-- Length of time to set in cache headers (in seconds) -->
     <init-param>
         <param-name>cacheMaxAge</param-name>
         <param-value>31536000</param-value>
     </init-param>
     <!-- Time between regenerating cache header strings (in millis) -->
     <init-param>
         <param-name>regenerateHeadersInterval</param-name>
         <param-value>1000</param-value>
     </init-param>
</filter>
<filter-mapping>
     <filter-name>CacheExpiresFilter</filter-name>
     <url-pattern>/rs/*</url-pattern>
</filter-mapping>
```
#### **GZip CSS and JS**

```
<filter>
     <filter-name>pageCachingFilter</filter-name>
     <filter-class>org.springframework.web.filter.DelegatingFilterProxy</
filter-class>
     <init-param>
         <param-name>targetFilterLifecycle</param-name>
         <param-value>true</param-value>
     </init-param>
</filter>
<filter-mapping>
     <filter-name>pageCachingFilter</filter-name>
     <url-pattern>*.js</url-pattern>
</filter-mapping>
<filter-mapping>
     <filter-name>pageCachingFilter</filter-name>
     <url-pattern>*.css</url-pattern>
</filter-mapping>
```
#### **GZip CSS and JS**

**<bean id="cacheManager" class="org.springframework.cache.ehcache.EhCacheManagerFactoryBean"> <property name="cacheManagerName" value="ResourceServer.cacheManager" /> </bean>**

```
<bean id="pageCachingFilter"
```

```
 class="org.jasig.resourceserver.utils.cache.ConfigurablePageCachingFilter">
    <constructor-arg ref="cacheManager"/>
```

```
 <constructor-arg value="SimplePageCachingFilter"/>
```
**</bean>**

#### **GZip HTML: Tomcat**

```
<Connector port="8080" protocol="HTTP/1.1" 
     connectionTimeout="20000" redirectPort="8443"
     emptySessionPath="true"
     compression="on" 
     compressableMimeType="text/html,text/xml,text/plain" />
```
#### **Before**

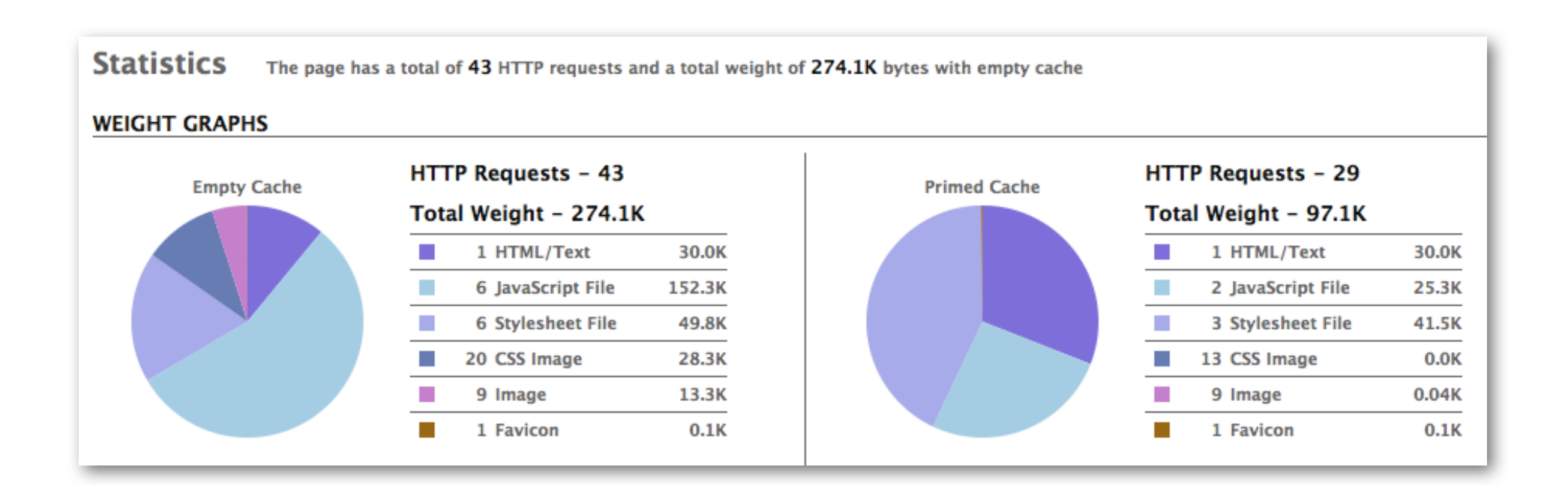

### **After**

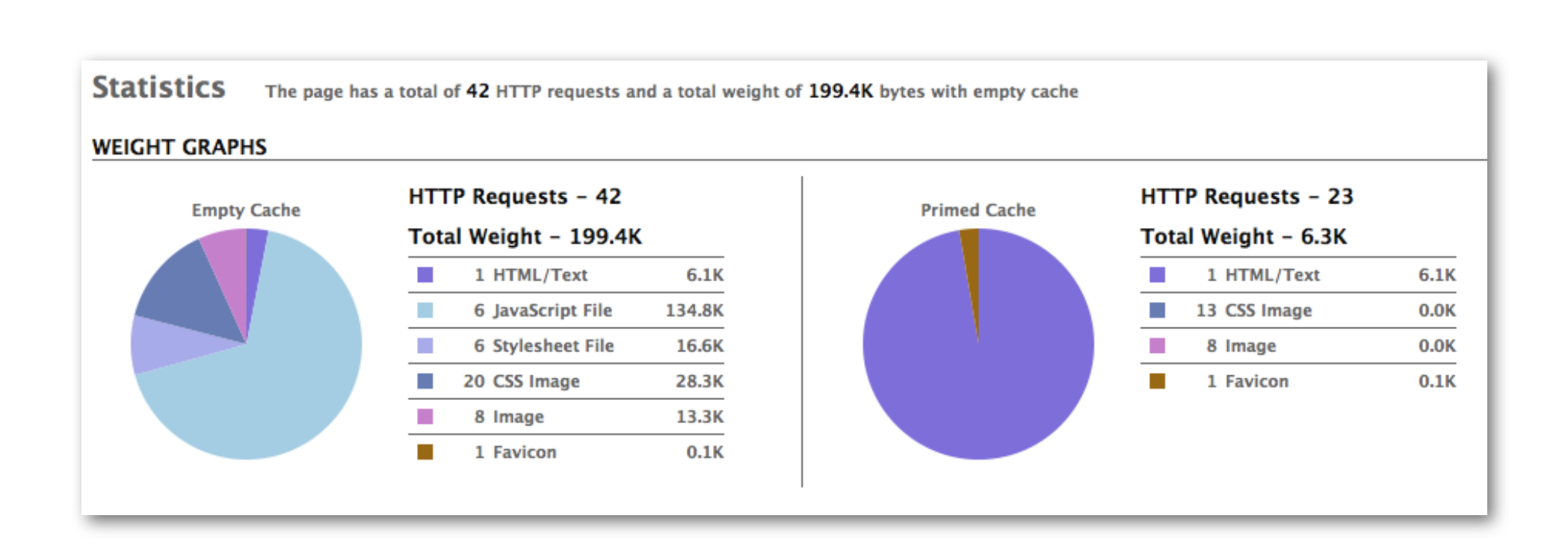

#### **Interact with Portlet Session and Preferences via AJAX**

#### **AJAX Servlet**

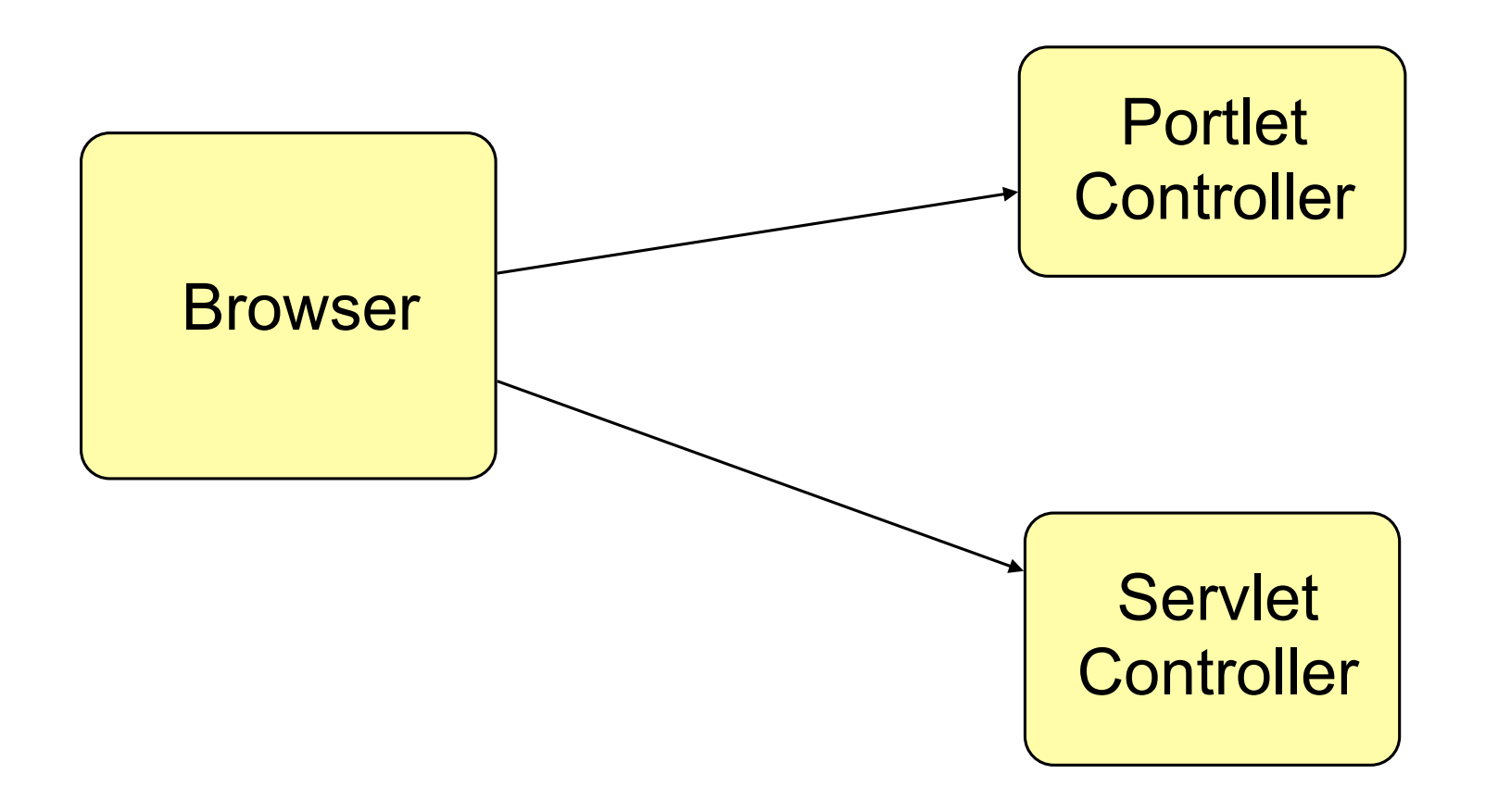

No portlet preferences access No portlet session access

# **Jasig Ajax Portlet Support**

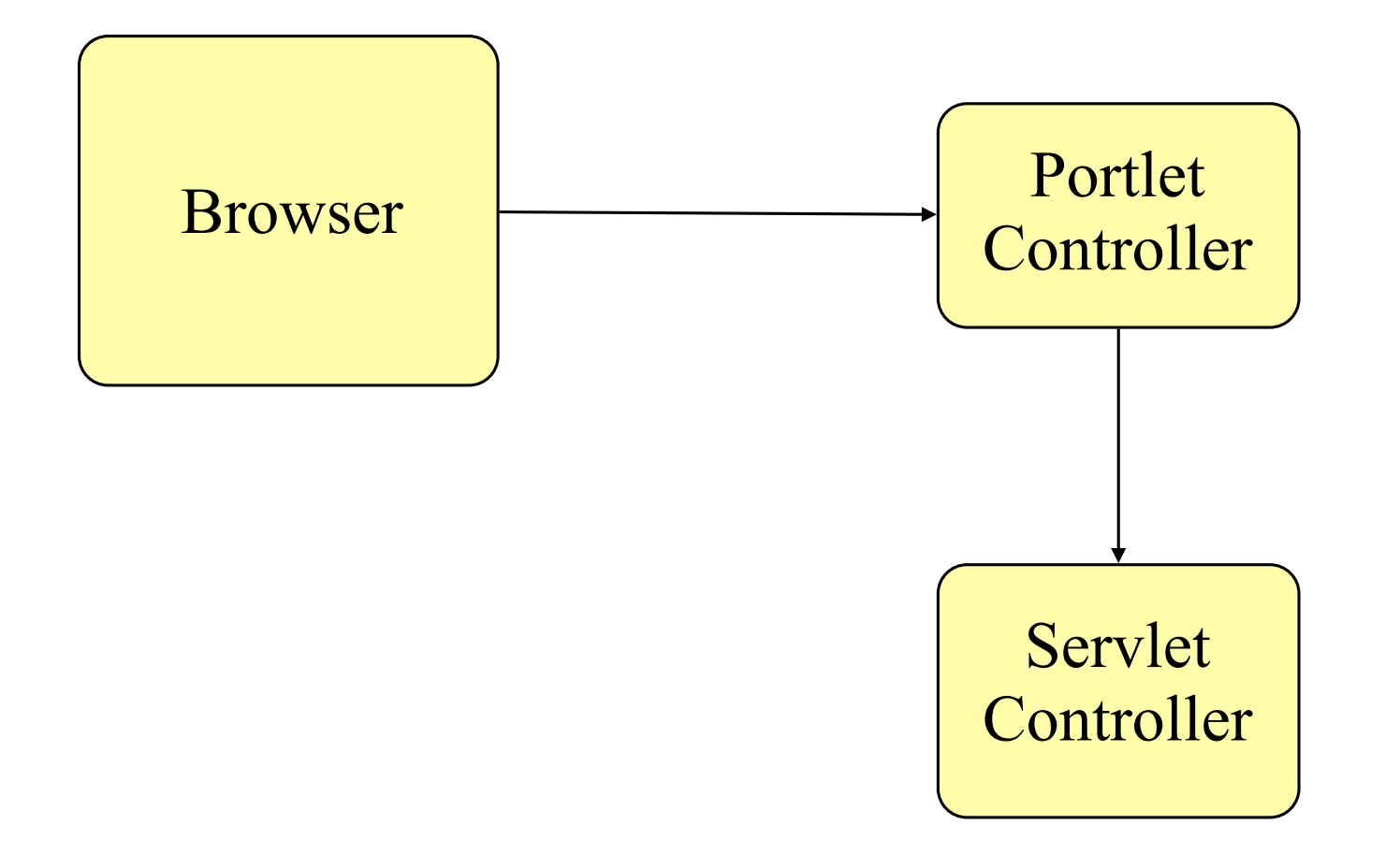

# **Jasig Ajax Portlet Support**

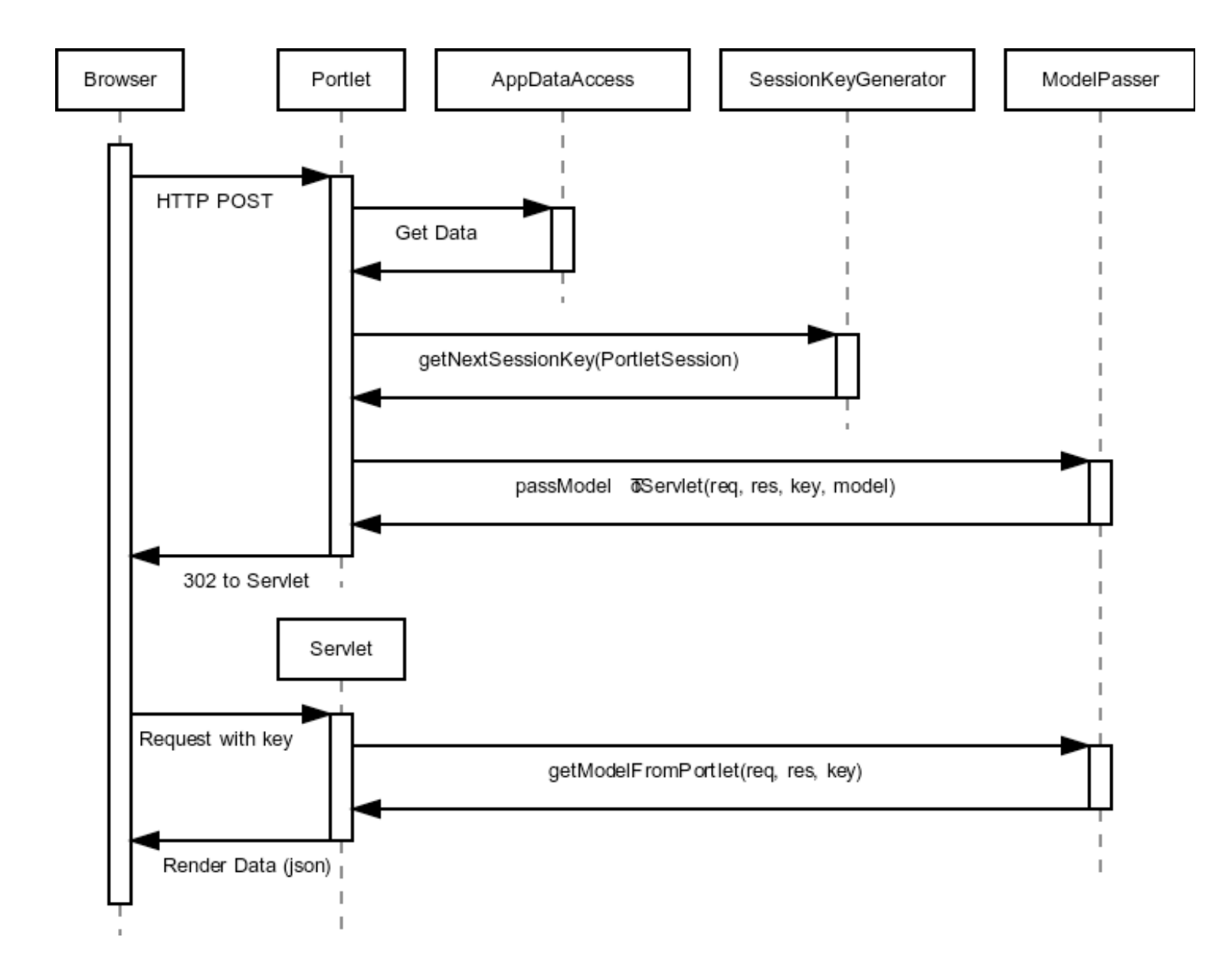

### **Weather Portlet Example**

- Save location preferences via AJAX POST
- Return success or failure

#### **Editing Portlet Preferences via Ajax**

```
@RequestMapping(params = {"action=delete"})
public void deleteCity(
         @RequestParam(value = "locationCode") String locationCode,
         ActionRequest request, ActionResponse response) throws Exception {
     Map<Object, Object> model = new HashMap<Object, Object>();
     // remove location from preferences
     final PortletPreferences prefs = request.getPreferences();
     this.weatherService.deleteWeatherLocation(prefs, locationCode);
     // return success 
     model.put("status", "success");
     this.ajaxPortletSupport
             .redirectAjaxResponse("ajax/json", model, request, response);
```
**}**

#### **Ajax Response Controller**

```
@Controller
public class AjaxResponseController {
     private AjaxPortletSupport ajaxPortletSupport;
     @Autowired
     public void setAjaxPortletSupport(
             AjaxPortletSupport ajaxPortletSupport) {
         this.ajaxPortletSupport = ajaxPortletSupport;
     }
     @RequestMapping("/json")
     public ModelAndView renderAjaxResponse(HttpServletRequest request,
             HttpServletResponse response) 
             throws ServletRequestBindingException, IOException {
         final Map<Object, Object> model = this.ajaxPortletSupport
                  .getAjaxModel(request, response);
         return new ModelAndView("jsonView", model);
     }
}
```
# **Proxy an AJAX Target**

# **Jasig Dictionary Portlet**

- Uses Aonaware Dictionary XML REST service
- Want to make AJAX requests DictService server
- Single Origin Policy prevents request
	- –need same protocol, domain, and port
### **Using Jasig's ProxyView**

```
@RequestMapping(method = RequestMethod.GET)
public ModelAndView getProxyView(HttpServletRequest request,
         @RequestParam(value="searchTerm") String searchTerm) {
```

```
 Map<String, Object> model = new HashMap<String, Object>();
```

```
 // build the URL to be proxied and add it to our model
 String url = "http://www.proxied.com/url";
 model.put(ProxyView.URL, url.toString());
```

```
 // return a proxy view of the URL
 return new ModelAndView("proxyView", map);
```
**}**

## **Prevent Cross-side Scripting Attacks**

# **Cross-Site Scripting**

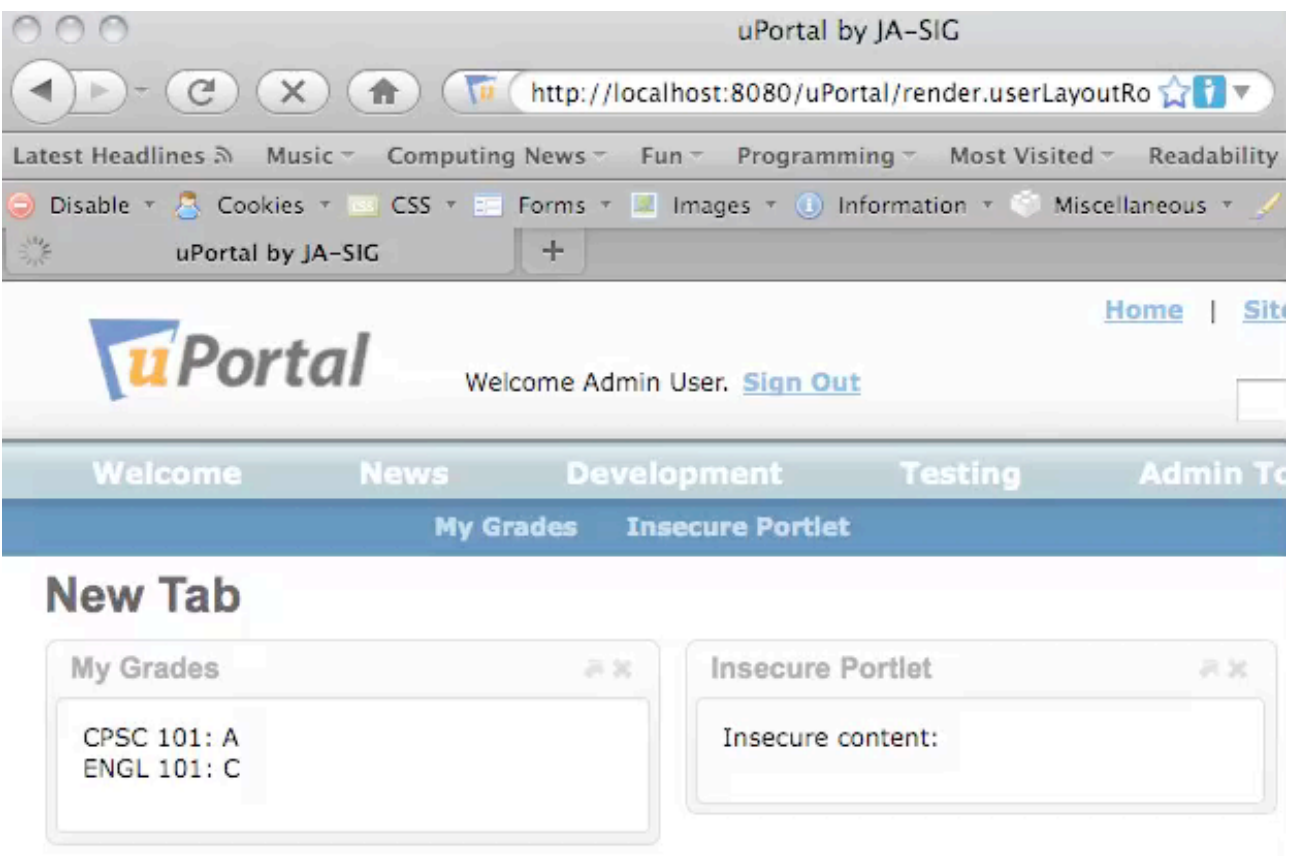

### **Unescaped Javascript**

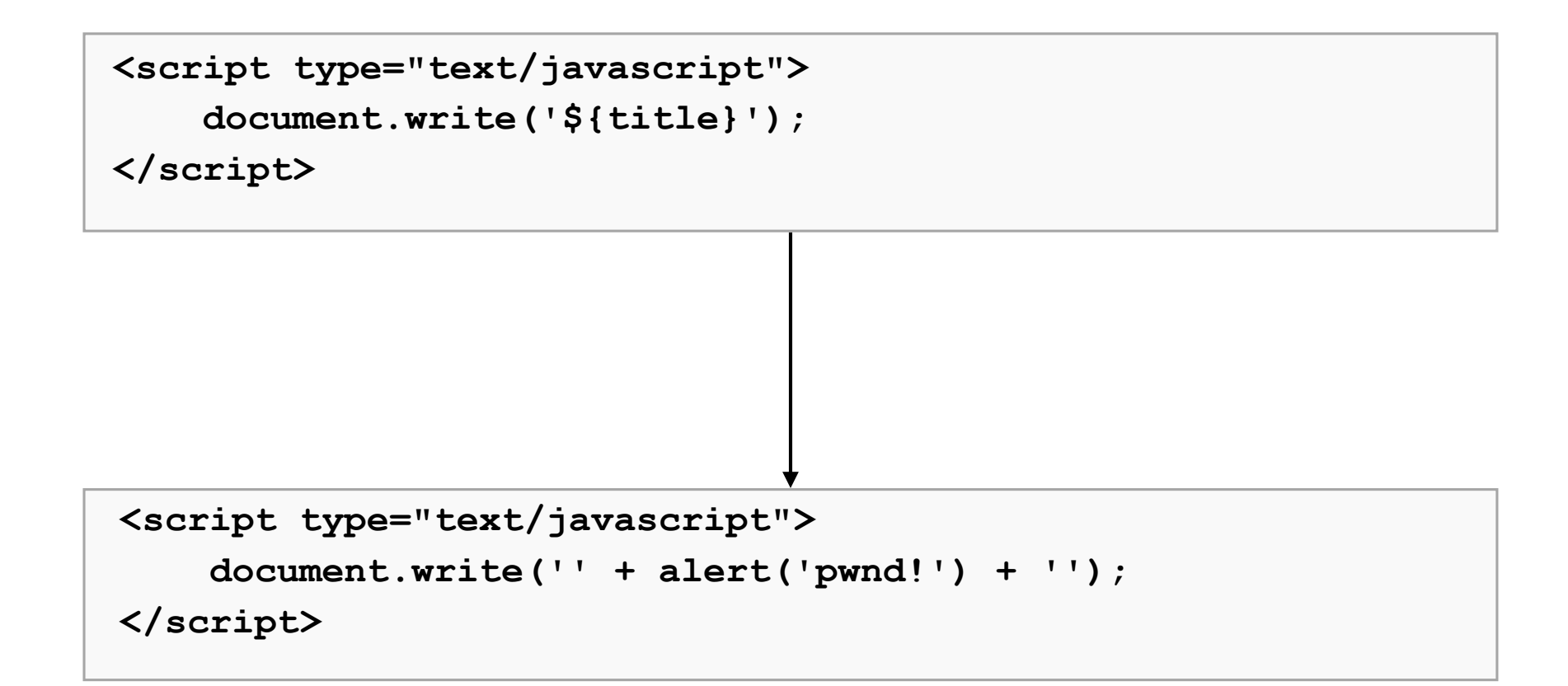

### **Escaped Javascript**

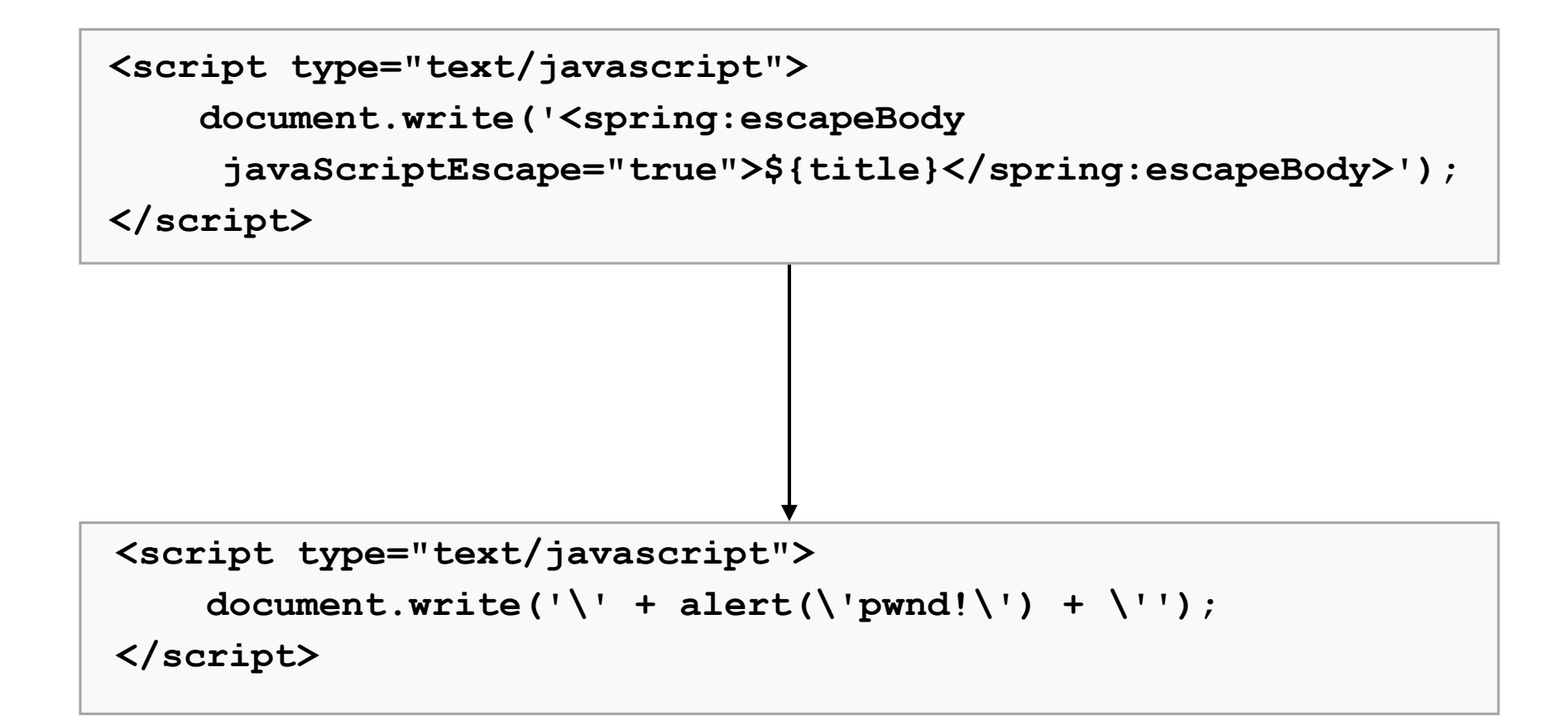

### **Unescaped HTML**

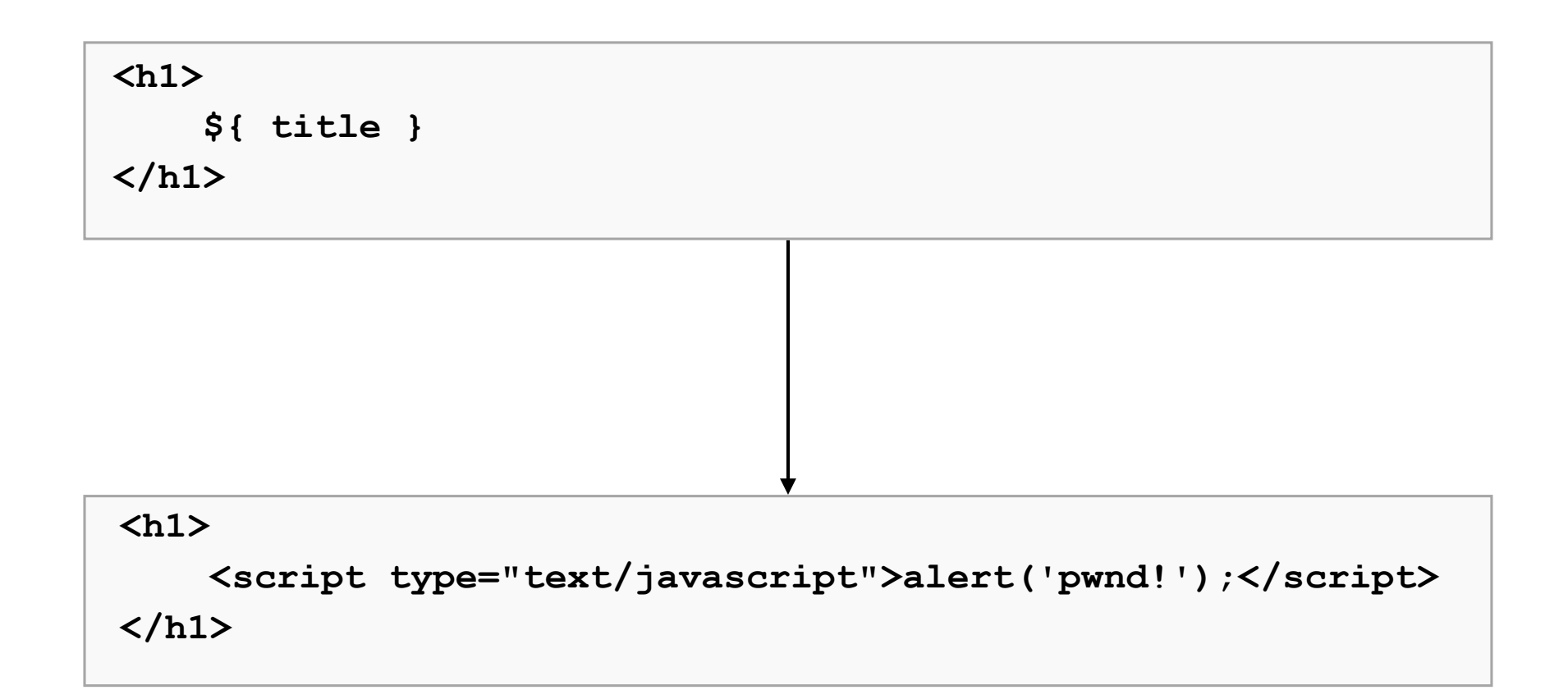

## **Escaped HTML**

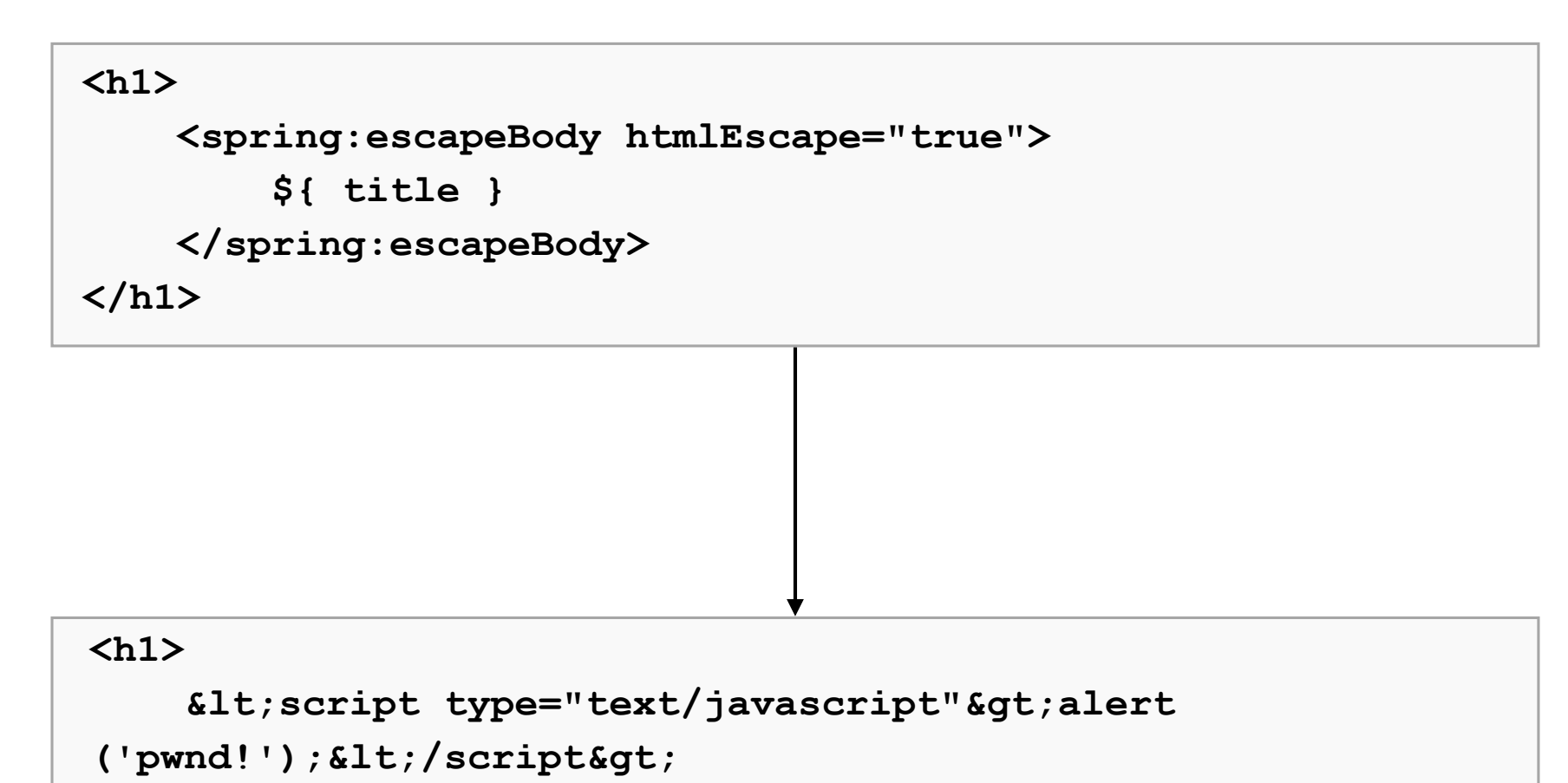

**</h1>**

#### **XSS: Dictionary Portlet**

```
// parse the definition from the response
in = get.getResponseBodyAsStream();
String def = service.getDefinitionFromXml(in);
```
**// escape any HTML characters return StringEscapeUtils.escapeHtml(def);**

## **XSS: News Reader Portlet**

- Display RSS feeds in a portlet
- Allow HTML, but maintain security
- Might need different policies for different sites

## **OWASP AntiSamy**

- Java API for filtering HTML/CSS
- Define allowed tags and attributes through XML
- Clean input by stripping unwanted tags
	- –strip malicious scripts from external content
	- –improve presentation by removing images, etc.

#### **News Reader: OWASP AntiSamy**

```
// retrieve
InputStream in = get.getResponseBodyAsStream();
//parse
SyndFeed feed = input.build(new XmlReader(in));
//clean
AntiSamy as = new AntiSamy();
List<SyndEntry> a = feed.getEntries();
for (SyndEntry entry : a) {
     SyndContent description = entry.getDescription();
     Policy policy = Policy.getInstance(policyFile);
     CleanResults cr = as.scan(description.getValue(), policy);
     description.setValue(cr.getCleanHTML());
     entry.setDescription(description);
     log.info("Feed " + url + " cleaned in " + 
             cr.getScanTime() + " seconds");
```
**}**

## **XSS: Calendar Portlet**

- Custom AntiSamy JSP tag
- Wraps Spring-configured string cleaning utility

**<antisamy:clean value="\${ event.description.value }"/>**

#### **AntiSamy-based String Cleaning**

```
// clean a string using the configured AntiSamy file
public String getCleanString(String dirtyInput) throws ScanException,
                   PolicyException {
         AntiSamy as = new AntiSamy();
         CleanResults cr = as.scan(dirtyInput, this.policy);
         return cr.getCleanHTML();
}
```
#### **AntiSamy-based JSP Tag**

```
<%@ tag isELIgnored="false" dynamic-attributes="attributes" body-
content="empty" %>
<%@ taglib prefix="c" uri="http://java.sun.com/jsp/jstl/core" %>
<%@ attribute name="value" required="true" %>
<%@ tag import="org.springframework.web.context.WebApplicationContext" %>
<%@ tag 
import="org.springframework.web.context.support.WebApplicationContextUtils" 
%>
<%@ tag import="org.jasig.portlet.calendar.util.StringCleaningUtil" %>
<% 
     WebApplicationContext ctx =
         WebApplicationContextUtils.getWebApplicationContext(application);
     StringCleaningUtil util = 
         (StringCleaningUtil) ctx.getBean("stringCleaningUtil"); 
%>
<%= util.getCleanString(value) %>
```
#### **Preventing Non-Portlet Access**

```
HttpSession session = request.getSession(false);
if (session == null || 
         !((Boolean) session.getAttribute("hasDictionarySession"))) {
     return new ModelAndView("jsonView", map);
}
```
## **Work with JSON and XML**

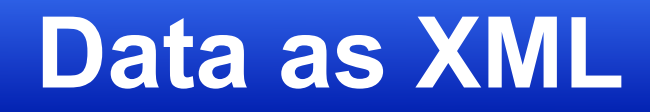

- Javascript parsing
	- –jQuery
- Java output and parsing
	- –Maven JAXB plugin
	- –XStream, etc.
- Groovy

# **Dictionary Parsing in Groovy**

#### Groovy Implementation

```
import java.io.InputStream
import groovy.xml.StreamingMarkupBuilder
import org.jasig.portlet.widget.service.IDictionaryParsingService
class DictionaryParsingServiceImpl implements IDictionaryParsingService {
     String getDefinitionFromXml(InputStream xml) {
         def response = new XmlSlurper().parse(xml)
         return response.Definitions.Definition.WordDefinition
     }
}
```
#### Spring Wiring

```
<lang:groovy id="dictionaryParsingService" 
script-source="classpath:org/jasig/portlet/widget/service/
DictionaryParsingServiceImpl.groovy"/>
```
### **Dictionary Parsing in Groovy**

```
import java.io.InputStream
import groovy.xml.StreamingMarkupBuilder
import org.jasig.portlet.widget.service.IDictionaryParsingService
```
**class DictionaryParsingServiceImpl implements IDictionaryParsingService {**

```
 String getDefinitionFromXml(InputStream xml) {
     def response = new XmlSlurper().parse(xml)
     return response.Definitions.Definition.WordDefinition
 }
```

```
}
```
## **Data as JSON**

- Javascript parsing
	- –jQuery
- Java output and parsing
	- –JSONlib
	- –net.sf.json's JsonView

### **JsonView**

#### Controller code

```
@RequestMapping("/json")
public ModelAndView renderAjaxResponse(HttpServletRequest request,
         HttpServletResponse response) 
         throws ServletRequestBindingException, IOException {
     final Map<Object, Object> model = this.ajaxPortletSupport
             .getAjaxModel(request, response);
     return new ModelAndView("jsonView", model);
}
```
#### views.xml

```
<bean id="jsonView"
         class="net.sf.json.spring.web.servlet.view.JsonView">
    <property name="contentType" value="application/json" />
</bean>
```
#### Response

**{ response: success }**

### **Present Different Views**

## **Example: Calendar Portlet**

- Three views
	- –Mobile View
	- –Narrow Column View
	- –MAXIMIZED View
- Simple interface for view selection

### **Calendar Views**

Mobile

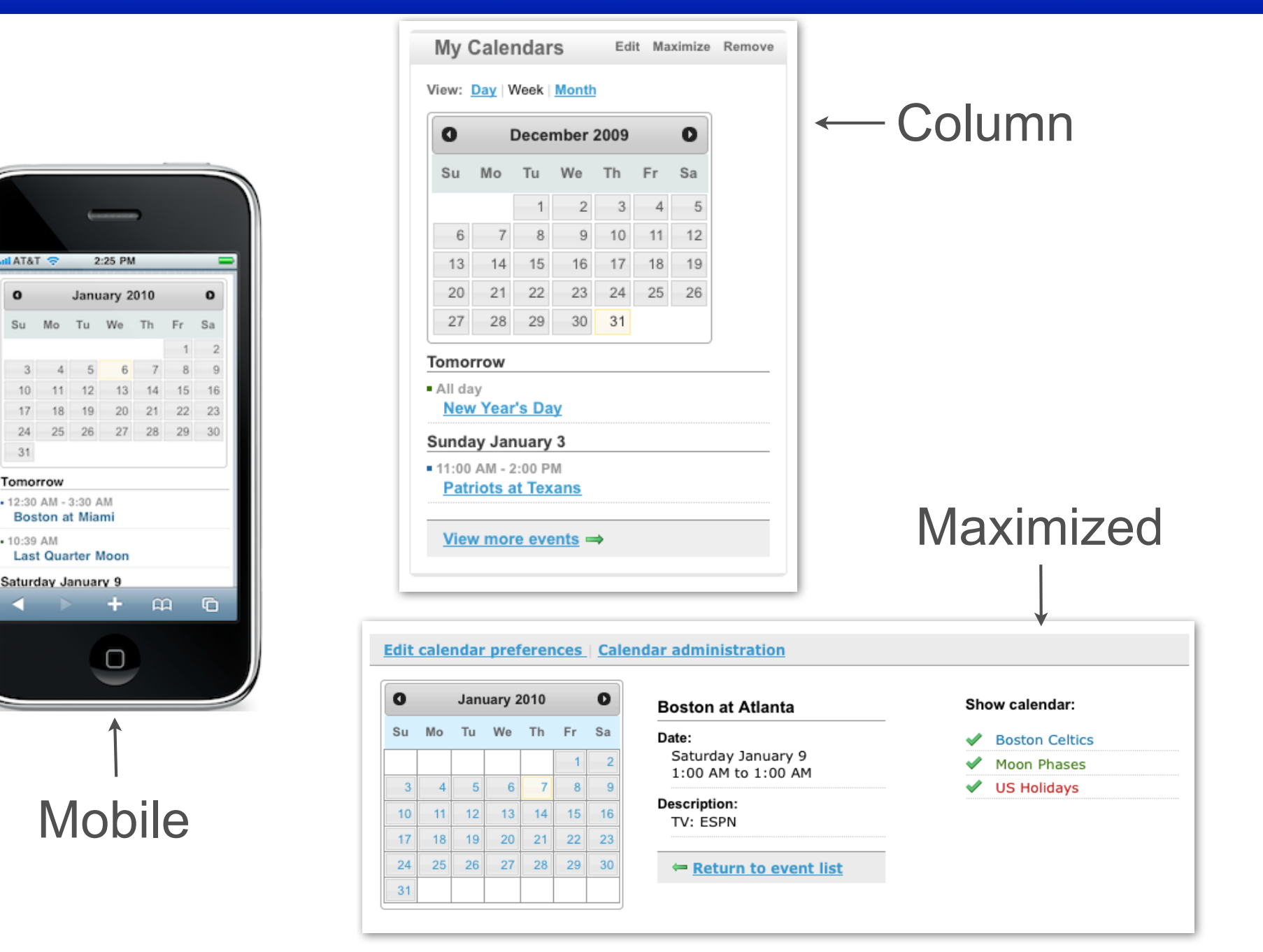

#### **Calendar View Selection**

```
public String getCalendarViewName(PortletRequest request) {
         String userAgent = request.getProperty("user-agent");
         // check to see if this is a mobile device
         if (this.mobileDeviceRegexes != null && userAgent != null) {
                  for (Pattern regex : this.mobileDeviceRegexes) {
                           if (regex.matcher(userAgent).matches()) {
                                   return CALENDAR_MOBILE_VIEW;
 }
 }
 }
         // otherwise check the portlet window state
         WindowState state = request.getWindowState();
         if (WindowState.MAXIMIZED.equals(state)) {
                  return CALENDAR_WIDE_VIEW;
         } else {
                  return CALENDAR_NARROW_VIEW;
 }
}
```
# **Mashups**

## **Yale Maps Portlet**

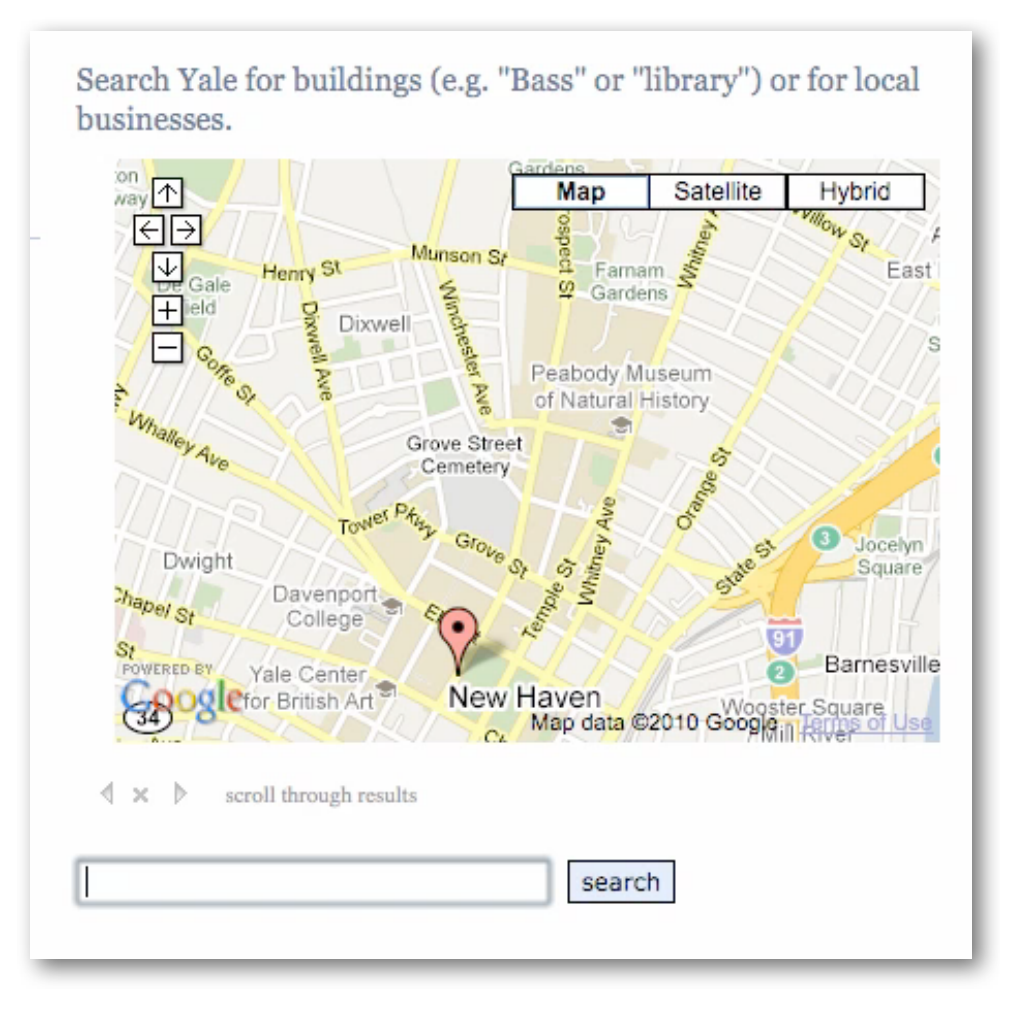

## **Example: SQL Query**

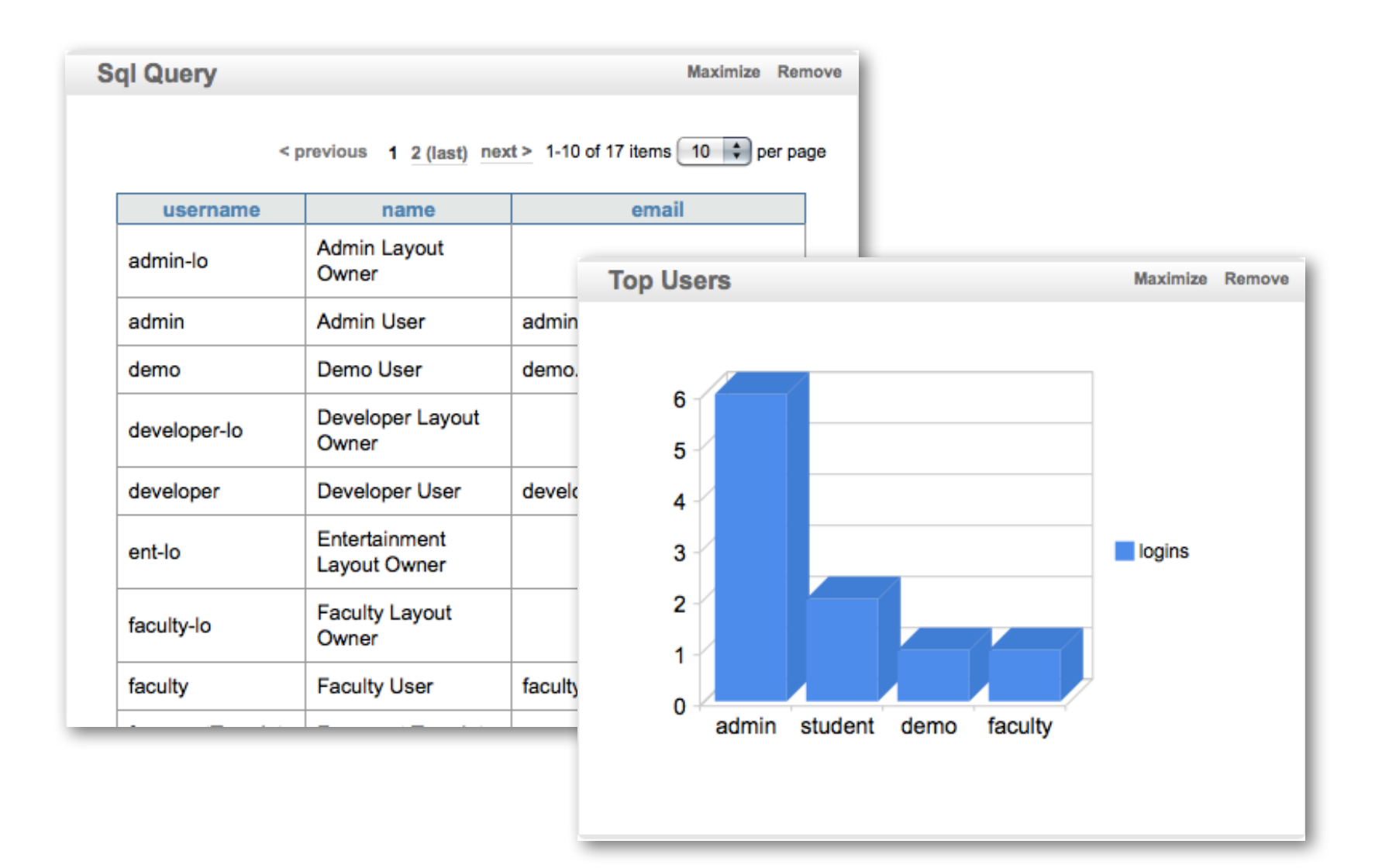

# **Interesting Web APIs**

- Google APIs
	- –http://code.google.com/more/
- Yahoo APIs

–http://developer.yahoo.com/everything.html#apis

• Programmable Web

–http://www.programmableweb.com/apis

• Many Popular Sites

–Twitter, YouTube, Last.fm

## **Personal Favorites**

- Google Visualizations
- Google Maps
- Yahoo Stock Data
- Yahoo Weather
- Twitter

# **Looking Ahead**

# **Spring 3.0**

• Portlet 2.0 (JSR-286)

–Resource URLs: @ResourceMapping

- Spring 3.0
	- –REST template
	- –JSR-286 support

# **Ajax in JSR-168 and Spring 2.5**

#### JSP/Javascript

```
$.get('<c:url value="/ajax/dictionary"/>', {}, function(){}, "json");
```
#### Servlet Controller

```
@RequestMapping(method = RequestMethod.GET)
public ModelAndView getDefinition(HttpServletRequest request,
         @RequestParam(value="word") String word, 
         @RequestParam(value="dictId") String dict) throws Exception {
     // stuff goes here
     return new ModelAndView("jsonView", map);
}
```
## **Ajax with Jasig Library**

#### JSP/Javascript

```
$.get('${dictionaryUrl}', {}, function(){}, "json");
```
#### Portlet Controller

```
@RequestMapping(params = {"action=delete"})
public ModelAndView getDefinition(ActionRequest request, 
         ActionResponse response, @RequestParam(value="word") String word, 
         @RequestParam(value="dictId") String dict) throws Exception {
     // stuff goes here
     this.ajaxPortletSupport
             .redirectAjaxResponse("ajax/json", model, request, response);
}
```
# **Ajax in JSR-286 and Spring 3.0**

#### JSP/Javascript

```
$.get('<portlet:resourceURL/>', {}, function(){}, "json");
```
#### Portlet Controller

```
@ResourceMapping()
public ModelAndView getDefinition(PortletRequest request,
         @RequestParam(value="word") String word, 
         @RequestParam(value="dictId") String dict) throws Exception {
     // stuff goes here
     return new ModelAndView("jsonView", map);
}
```
# **Example Resources**
## **Presentation Examples**

- Jasig Portlet Examples
	- –Calendar Portlet
	- –News Reader Portlet
	- –Weather Portlet
	- –Widget Portlets
		- Dictionary
- uPortal Examples
	- –Portlet Administration Portlet

## **Questions?**

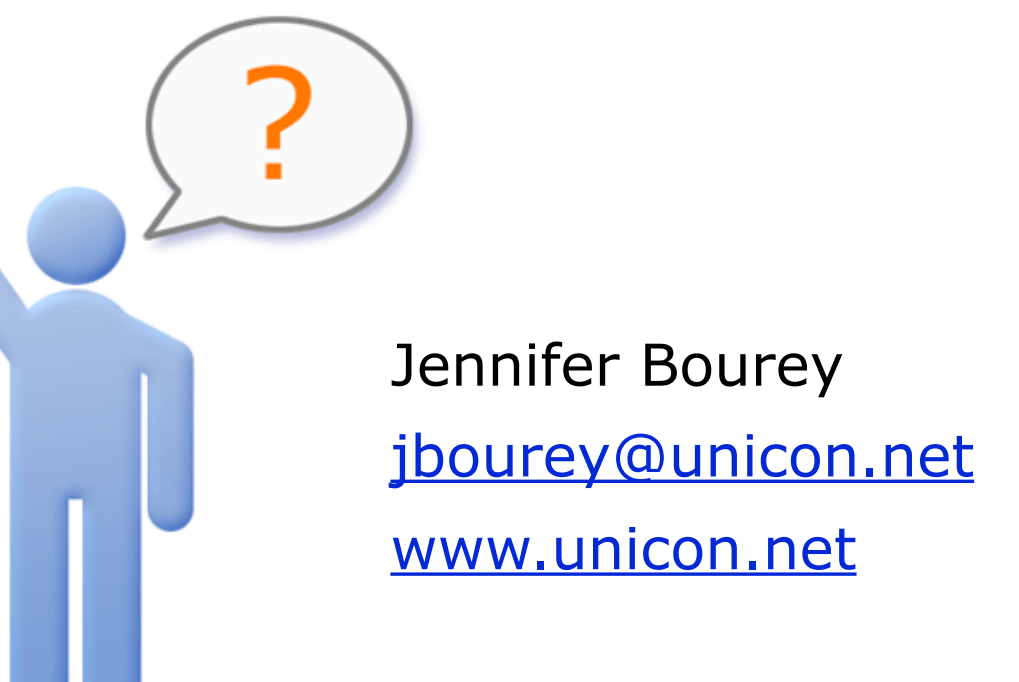